### **Thư viện tài liệu học tập, tham khảo online lớn nhất**

Joilieu

**U.**com

Nội dung bài viết

TaiLieu.com

- 1. Bài 1 trang 18 SGK Tin học 4
- 2. Bài 2 trang 22 SGK Tin học 4
- 3. Bài thực hành 1 trang 19 SGK Tin học 4
- 4. Bài thực hành 2 trang 19 SGK Tin học 4
- 5. Bài thực hành 3 trang 20 SGK Tin học 4
- 6. Bài thực hành 4 trang 20 SGK Tin học 4
- 7. Bài thực hành 5 trang 21 SGK Tin học 4
- 8. Bài thực hành 6 trang 21 SGK Tin học 4

Giải bài tập **Tin học lớp 4 Bài 2: Vẽ hình chữ nhật, hình vuông** (Chính xác nhất), hướng dẫn trả lời câu hỏi, bài tập trong sách giáo khoa (SGK) chi tiết, đầy đủ nhất. Hỗ trợ các em hiểu và nắm vững trọng tâm kiến thức trong bài.

### *Bài 1 trang 18 SGK Tin học 4*

Nếu sử dụng công cụ Đường thẳng để vẽ hình chữ nhật như hình 22, em phải thực hiện mấy bước? Hãy nêu các bước đó.

### **Lời giải:**

- Các bước thực hiện vẽ hình chữ nhật:
- Chọn công cụ vẽ đường thẳng
- Vẽ lần lượt 4 đường để tạo thành hình chữ nhật

### *Bài 2 trang 22 SGK Tin học 4*

Để vẽ hình chữ nhật, em đã sử dụng các công cụ và kéo thả nút chuột trái. Cũng sử dụng các công cụ đó, nhưng vẽ bằng cách kéo thả nút chuột phải và cho nhận xét về màu của các hình nhận được.<br>Lời giải:<br>- Kết quả nhân đ

### **Lời giải:**

- Kết quả nhận được:

### **Thư viện tài liệu học tập, tham khảo online lớn nhất**

- Khi sử dụng nút chuột phải ta được một hình chữ nhật các nét đứt màu xanh.

## *Bài thực hành 1 trang 19 SGK Tin học 4*

Vẽ chiếc phong bì thư theo mẫu như hình 26.

### **Lời giải:**

- Hướng dẫn:
- Chọn màu vẽ, màu nền và nét vẽ.
- Chọn công cụ
- Chọn kiểu vẽ thứ hai (có đường biên và tô màu bên trong)
- Vẽ hình chữ nhật làm khung của phong bì thư.
- Dùng công cụ để vẽ các nét còn lại.
- Kết quả:

il<sup>icu.com</sup>

#### **Thư viện tài liệu học tập, tham khảo online lớn nhất**

ERI

Joilieu

ciliel.com

**S.com** 

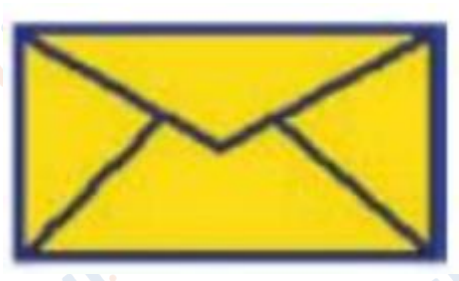

## *Bài thực hành 2 trang 19 SGK Tin học 4*

Vẽ chiếc tủ lạnh theo mẫu như hình 27.

**Lời giải:**

- Hướng dẫn:
- Chọn màu vẽ, màu nền và nét vẽ.
- Chọn công cụ
- Chọn kiểu vẽ thứ hai (có đường biên và tô màu bên trong)<br>• Vẽ hình chữ nhật làm khung tủ lạnh.
- Vẽ hình chữ nhật làm khung tủ lạnh.
- Dùng công cụ để vẽ các nét còn lại.

dilieu.co

- Kết quả:

ieu.cor

cilieu.com

### **Thư viện tài liệu học tập, tham khảo online lớn nhất**

oilie

ieu.com

**S.com** 

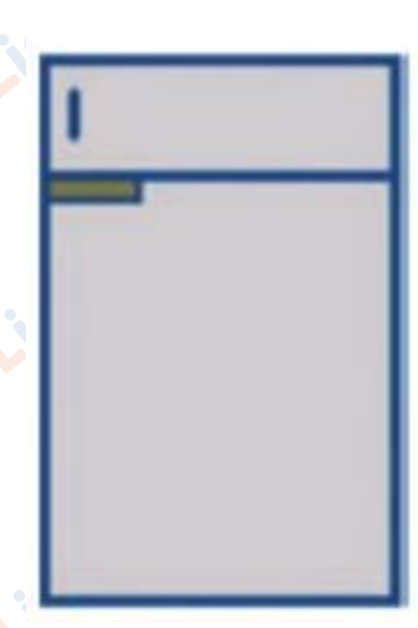

## *Bài thực hành 3 trang 20 SGK Tin học 4*

Dùng công cụ và các công cụ đã học để vẽ các mẫu trang trí như hình 29.

## **Lời giải:**

- Hướng dẫn:
- Chọn màu vẽ, màu nền và nét vẽ.
- Chọn công cụ dẻ vẽ hình vuông.
- 

• Dùng công cụ để vẽ các nét còn lại.

- Tô màu hình vẽ
- Kết quả:

ail.ieu.com

### **Thư viện tài liệu học tập, tham khảo online lớn nhất**

 $\overline{\Box}$  và

dilieu.com

ail: Ell.cor

**U.**com

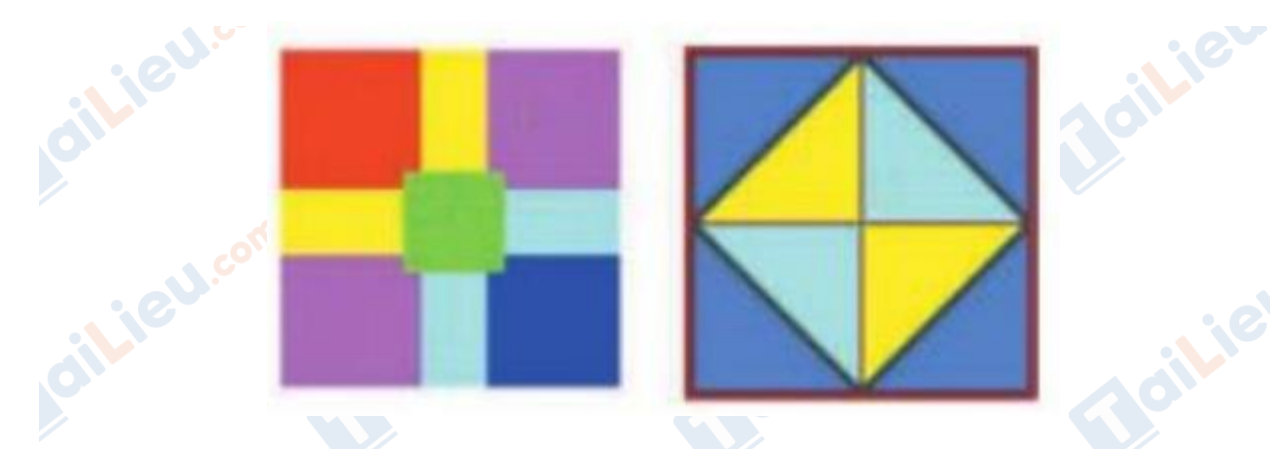

*Bài thực hành 4 trang 20 SGK Tin học 4*

Vẽ lại ngôi nhà ở hình 14 bằng các công cụ

**Lời giải:**

- Hướng dẫn:
- Chọn màu vẽ, màu nền và nét vẽ.

• Chọn công cụ để vẽ các bộ phận ngôi nhà.

- Dùng công cụ để vẽ các nét còn lại.
- Dùng công cụ để xoá các nét vẽ thừa.

dilieu.co

- Tô màu hình vẽ
- Kết quả:

cilieu.com

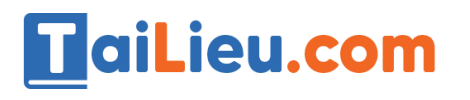

ailie

**U.**com

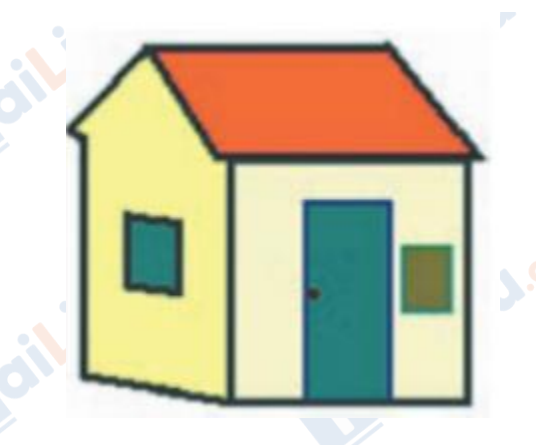

## *Bài thực hành 5 trang 21 SGK Tin học 4*

Dùng các công cụ để vẽ đồng hồ treo tường theo các bước như hình 31 dưới đây:<br>Lời giải:<br>- Hướng dẫn<sup>.</sup>

## **Lời giải:**

- Hướng dẫn:
- Chọn màu vẽ, màu nền và nét vẽ.
- Chọn công cụ
- Chọn kiểu vẽ thứ hai (có đường biên và tô màu bên trong)
- Vẽ hình chữ nhật làm khung đồng hồ

⊔, (

• Dùng công cụ để vẽ các nét còn lại.

ailieu.co

- Kết quả:

cilieu.com

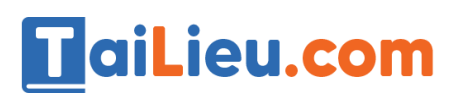

*ilieu.cor* 

**U.**com

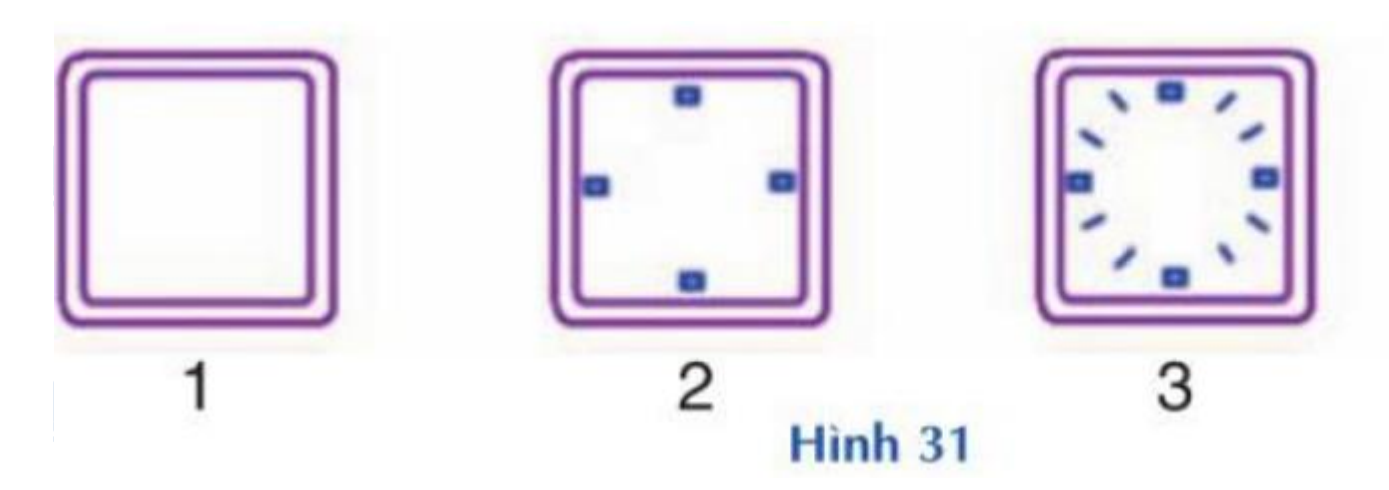

## *Bài thực hành 6 trang 21 SGK Tin học 4*

Dùng các công cụ thích hợp để vẽ cặp sách và ti vi theo mẫu ở hình 32 (em có thể mở tệp Hinhchunhat3.bmp để so sánh kết quả).

## **Lời giải:**

- Hướng dẫn:
- Chọn màu vẽ, màu nền và nét vẽ.
- Chon công cu
- Vẽ hình chữ nhật làm khung cặp sách, kệ tivi.

oilieu.co

- 
- Dùng công cụ để vẽ các nét còn lại.
- Kết quả:

ileu.cor

diliell.com

#### **Thư viện tài liệu học tập, tham khảo online lớn nhất**

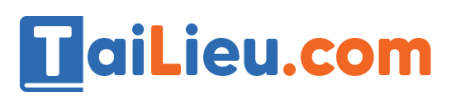

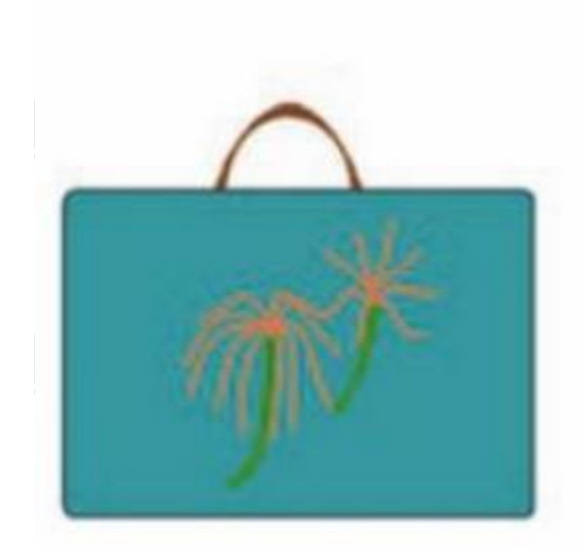

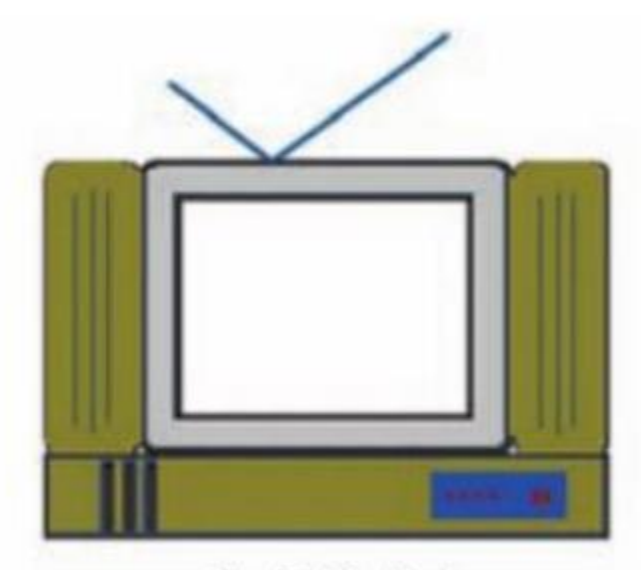

a) Chiếc cặp sách

b) Chiếc ti vi

**►►CLICK NGAY** vào nút **TẢI VỀ** dưới đây để tải về **Giải Tin học lớp 4 Bài 2: Vẽ hình chữ nhật, hình vuông** (Ngắn gọn) file PDF hoàn toàn miễn phí.

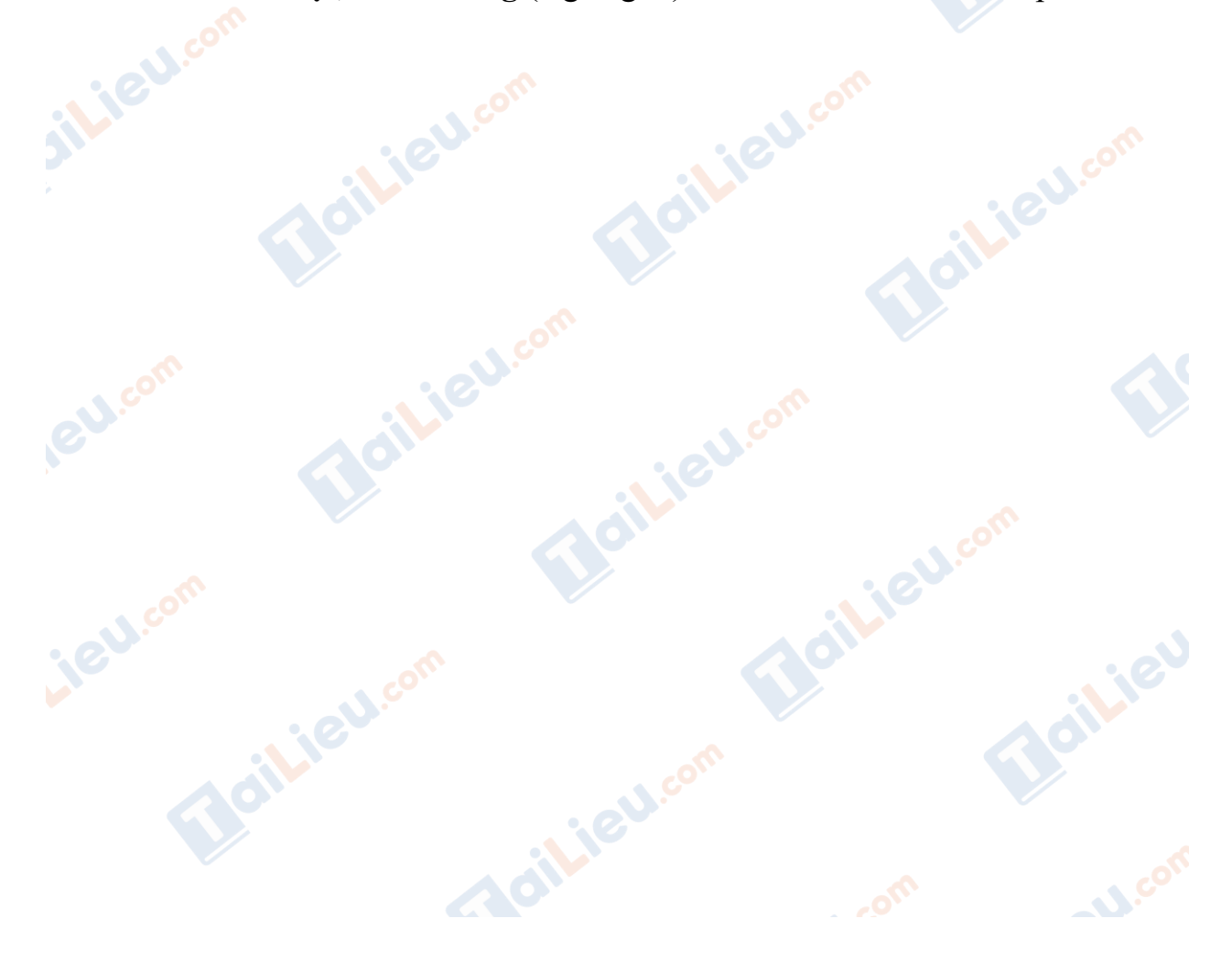